# asustor

# **Ръководство на потребителя за Asustor AS3302T и Asustor AS3304T**

## **I. Регулаторна информация:**

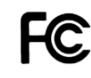

## **Наредба на Федералната комисия по съобщенията**

Този уред отговаря на правилата в раздел 15 от наредбата на Федералната комисия по съобщенията. Експлоатацията му зависи от следните две условия:

- Това устройство не трябва да причинява вредни смущения.
- Това устройство трябва да приема всяко получено смущение, включително смущения, които могат да доведат до нежелана експлоатация.

Това оборудване е тествано и отговаря на ограниченията за клас А дигитални устройства, съгласно раздел 15 от правилата на Федералната комисия по съобщенията. Тези ограничения са създадени, за да предоставят приемлива защита срещу вредните смущения в жилищните инсталации. Това оборудване произвежда, използва и може да излъчва радиочестотна енергия, и ако не се инсталира или използва според инструкциите може да причини вредни смущения на радио комуникациите. Въпреки това, няма гаранция, че няма да възникнат смущения при дадена инсталация. Ако това оборудване причини вредни смущения по радио или телевизионния приемник, което може да се определи чрез включване и изключване на оборудването, потребителят се насърчава да се опита да коригира смущенията по един или повече от следните начини:

- Преориентиране или преместване на антената на приемника.
- Увеличаване на разстоянието между оборудването и приемника.
- Свързване на оборудването към електрически контакт във верига, различна от тази, към която е свързан приемникът.
- Консултирайте се с дилъра или с опитен радио/телевизионен техник за помощ.

Промени или изменения, които не са изрично одобрени от страната, отговорна за съответствието, могат да анулират правото на потребителя да работи с оборудването.

## **СЕ предупредителен знак**  $\epsilon$

## **СЕ знак за устройства без безжичен LAN/Bluetooth**

Предоставената версия на това устройство отговаря на изискванията от Директива 2004/108/ЕО на Европейския парламент и на Съвета от 15 декември 2004 година относно сближаването на законодателствата на държавите-членки относно електромагнитната съвместимост и за отмяна на Директива 89/336/ЕИО (текст от значение за ЕИП) и на стандарта за Устройства/съоръжения за информационни технологии. Безопасност. Част 1: Общи изисквания (IEC 60950-1:2005, с промени).

## **Не изхвърляйте този продукт с битови отпадъци.**

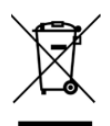

Този продукт е предназначен да позволи правилна повторна употреба на части, както и рециклиране. Този символ на зачеркната кофа за отпадъци на колелца означава, че продуктът (електрическо и електронно оборудване) не трябва да се поставя при битови отпадъци. Проверете местните наредби за изхвърлянето на електронни продукти.

## **II. Инструкции за безопасна употреба:**

Тези инструкции за безопасност ще удължат живота на NAS устройството. Следвайте всички инструкции и предпазни мерки.

## **Електрическа безопасност**

- Изключете устройството от източника на захранване преди почистване.
- Използвайте само захранващия адаптер, който идва в комплект с устройството. Употребата на други адаптери може да доведе до повреди на устройството.
- Уверете се, че сте поставилите захранващия адаптер към правилния източник на ток. Проверете етикета на адаптера за номиналните мощности.

#### **Безопасност при експлоатация:**

- Не поставяйте продукта на място, където може да се намокри.
- Поставете продукта на стабилна равна повърхност.
- Използвайте продукта на температури между 0°C и 40°C.
- Не блокирайте вентилационните отвори на корпуса на това устройство. Винаги осигурявайте добра вентилация за устройството.
- Не поставяйте никакви предмети във вентилационните отвори и не разливайте течности върху тях. Свържете се с квалифициран техник или с търговеца на уреда, ако имате технически проблеми с устройството. Не се опитвайте да ремонтирате този продукт сами.

#### **III. Съдържание на опаковката:**

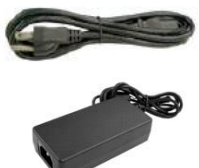

**1 бр. Кабел за захранване (и при двата модела)**

**1 бр. адаптер (и при двата модела)**

**8 бр. винтове за употреба с 2.5'' HDD при модел Asustor AS3302T/ 16 бр. винтове за употреба с 2.5'' HDD при модел Asustor AS3304T**

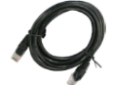

**2 бр. RJ45 Мрежов кабел (и при двата модела)**

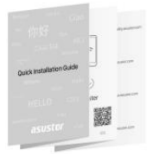

**1 бр. Ръководство на потребителя (и при двата модела)**

## **IV. Инсталиране на хардуер:**

Всички данни, които се съхраняват на твърдия диск (твърдите дискове) ще бъдат изтрити и няма да може да бъдат възстановени. Моля, съхранете всяка важна информация преди да стартирате системата.

#### **Необходими части и инструменти:**

- Филипсова отвертка
- Поне един 2.5" или 3.5" SATA твърд диск (за списък със съвместими твърди дискове, моля вижте [http://www.asustor.com/service/hd?id=hd\)](http://www.asustor.com/service/hd?id=hd).

#### **Инсталиране на твърд диск:**

- 1. Премахнете предния панел по оказания на изображението начин (фиг. 1).
- 2. Дръпнете тавата внимателно като използвате механизма (фиг. 2).

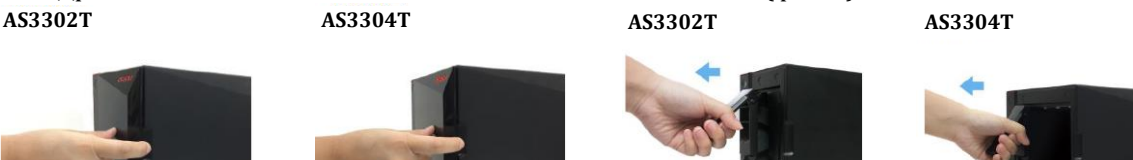

- 3. Монтирайте твърдия диск към тавата.
	- − **3.5'' твърди дискове:** Премахнете двете релси от двете страни на тавата за твърдия диск. Поставете твърдия диск в тавата, поставете релсите правилно като се уверите, че твърдият диск е поставен правилно в мрежовия сторидж (фиг. 3).

**фиг. 1 фиг. 2**

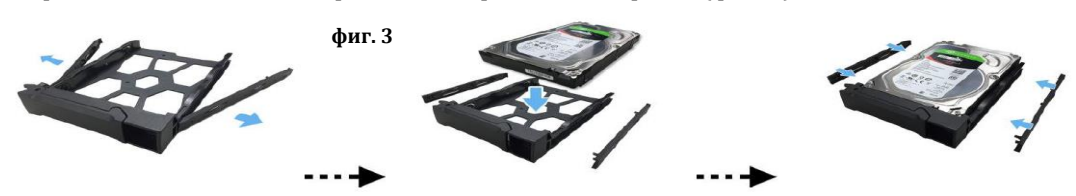

− **2.5'' твърди дискове:** Премахнете двете релси от двете страни на тавата за твърдия диск. Подравнете твърдия диск с четирите дупки със SATA конектора, който е поставен нагоре.

Докато държите тавата и твърдия диск сигурно, обърнете тавата наобратно и затегнете диска с четирите включени в комплекта М3 винта (фиг. 4).

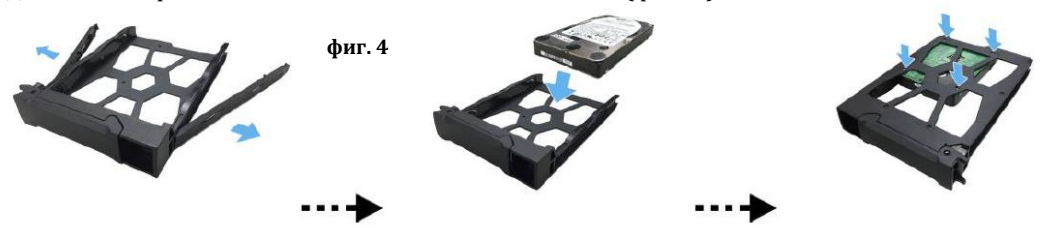

4. Плъзнете диска в релсите на нишата за дискове. Използвайте механизма за затваряне, за да плъзнете тавата за диск внимателно в мрежовия сторидж. Затегнете диска като натиснете механизма за затваряне надолу. Това ще бъде лесно и ще чуете кликване, когато тавата е поставена на място. Уверете се, че тавата за дискове е поставена правилно и е изцяло в устройството преди да се опитате да затворите механизма за затваряне (фиг. 5). **AS3302T AS3304T**

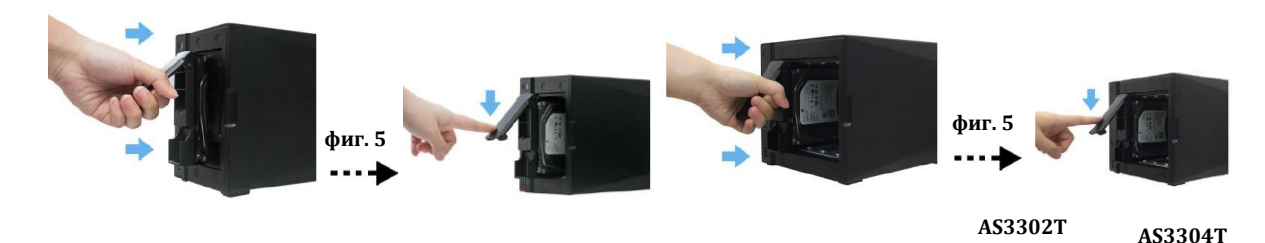

5. Поставете предния панел върху устройството. (фиг. 6)

#### **V. Свързване и включване на NAS:**

- 1. Свържете NAS устройството към източник на захранване (фиг. 7).
- 2. Свържете го към вашия рутер, комутатор или хъб чрез Етернет кабел.
- 3. Натиснете и задръжте бутона за включване за 1-2 секунди, докато синият LED индикатор не светне. Това показва, че устройството е включено. Докато устройството се включва, зеленият индикатор за статус на системата ще премигва, а синият мрежов LED индикатор също ще свети (фиг.8).

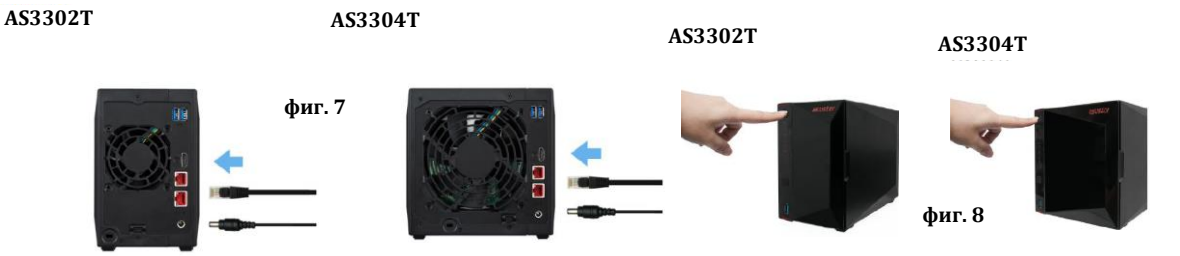

**фиг. 6**

4. Когато зеленият индикатор за статус на системата спре да премигва и започне да свети постоянно, NAS устройството е готово за работа. Същевременно с това ще чуете кратък звуков сигнал, който индикира, че хардуерната инсталация е приключила. След това трябва да преминете към ръководството за софтуерно инсталиране, за да настроите системата си.

#### **VI. Инсталиране на софтуер:**

Има 4 метода, чрез които можете да извършите инсталацията. Моля, изберете най-подходящия за вас начин. Може да намерите най-новия достъпен софтуер в частта Downloads на [http://www.asustor.com/service/downloads.](http://www.asustor.com/service/downloads) 

#### **Изтегляне на център за инсталиране: За потребители на Windows**

1. След като сте изтеглили ASUSTOR Control Center той ще провери мрежата ви автоматично за налични ASUSTOR NAS устройства (фиг. 14).

3

2. Изберете вашето устройство от списъка и следвайте инструкциите за инсталиране, за да завършите процеса на конфигуриране.

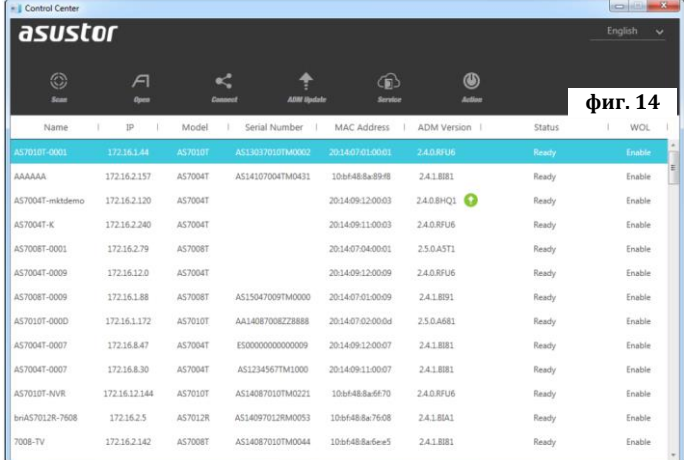

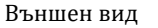

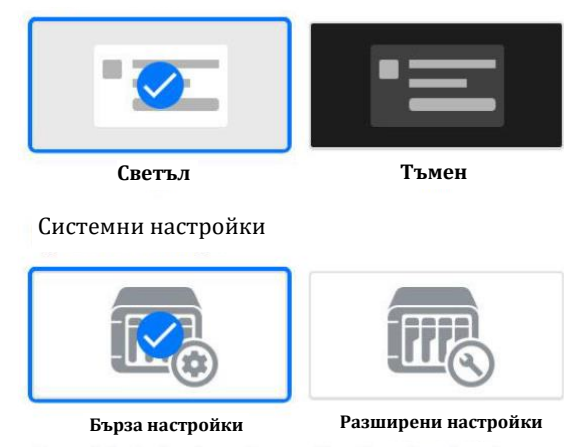

#### **Стартиране на система:**

За да започнете трябва да стартирате вашето NAS устройство. Този процес е изключително лесен и обхваща няколко настройки и функционалности, включително час, дата, външен вид, защита, регистрация и инсталиране на приложение.

Всички тези настройки може да бъдат променени след стартирането на устройството.

#### **За потребители на Мас**

- 1. След като сте изтеглили ASUSTOR Control Center той ще провери мрежата ви автоматично за налични ASUSTOR NAS устройства (фиг. 15).
- 2. Изберете вашето устройство от списъка и следвайте инструкциите за инсталиране, за да завършите процеса на конфигуриране.

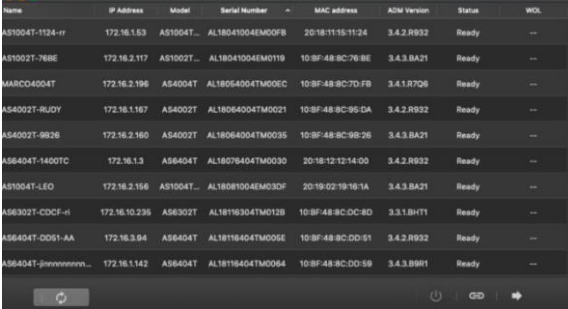

Външен вид

Системни настройки

**Бърза настройки Разширени настройки**

**Светъл Тъмен**

**фиг. 15**

#### **Стартиране на система:**

За да започнете трябва да стартирате вашето NAS устройство. Този процес е изключително лесен и обхваща няколко настройки и функционалности, включително час, дата, външен вид, защита, регистрация и инсталиране на приложение.

Всички тези настройки може да бъдат променени след стартирането на устройството.

#### **Уеб инсталиране:**

- Ако вече знаете настоящия IP адрес на вашия мрежов
- сторидж може да отворите уеб браузъра си и да въведете IP адреса му (например [http://192.168.1.168:8000\)](http://192.168.1.168:8000/).
- Последвайте инструкциите за инсталиране, за да завършите процеса на конфигуриране.

#### **Стартиране на система:**

За да започнете трябва да стартирате вашето NAS устройство. Този процес е изключително лесен и обхваща няколко настройки и функционалности, включително час, дата, външен вид, защита, регистрация и инсталиране на приложение.

Всички тези настройки може да бъдат променени след стартирането на устройството.

#### **Инсталиране чрез мобилно устройство:**

- 1. Потърсете приложението "AiMaster" в Google Play или Apple App Store. Ако желаете може да сканирате показаните QR кодове. Изтеглете и инсталирайте мобилното приложение AiMaster на вашето мобилно устройство.
- 2. Уверете се, че мобилното ви устройство е свързано в същата местна мрежа в която е свързан и вашия мрежов сторидж.
- 3. След това отворете AiMaster и изберете иконата **(+)** от лентата с инструменти в горната част на екрана (фиг. 16).
- 4. Изберете (Auto Discovery). AiMaster ще започне да търси вашето NAS устройство в мрежата ви (фиг. 17).
- 5. Изберете вашето NAS устройство от списъка (фиг. 18).
- 6. Изберете (Start Initializatoin), за да започнете инсталирането. Следвайте инструкциите, за да завършите процеса на конфигуриране (фиг. 19).

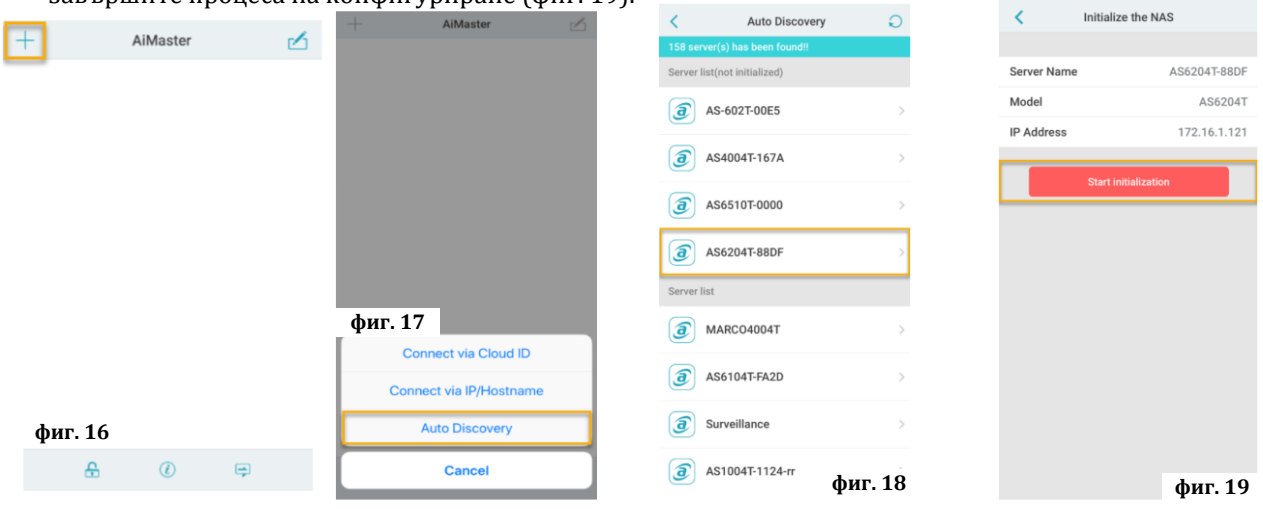

### **Изключване на устройството:**

- 1. Потвърдете настройките за функциите на бутона за вкл./изкл. по указания на изображението по-долу начин. Когато натиснете и задържите бутона за 1.5 секунди може да изберете дали искате да изключите устройството или да го поставите в режим Сън. Може да настроите устройството като влезете в [Settings] $\rightarrow$ [Hardware] $\rightarrow$ [Power] $\rightarrow$ [Settings] (фиг. 20).
- 2. Натиснете и задръжте бутона за вкл./изкл. за 1.5 секунди. Ще чуете кратък звуков сигнал. Пуснете бутона и устройството ще се изключи или ще влезе в режим Сън според настройките, които сте задали (фиг. 21).

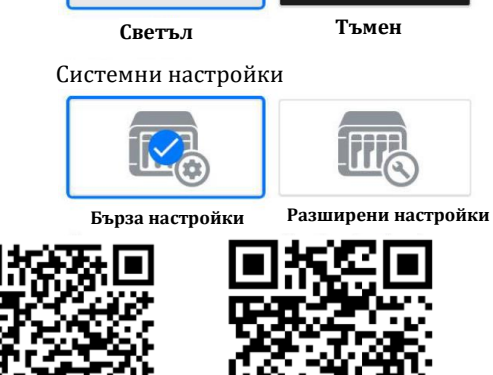

Външен вид

**За iOS За Android**

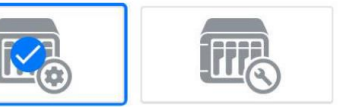

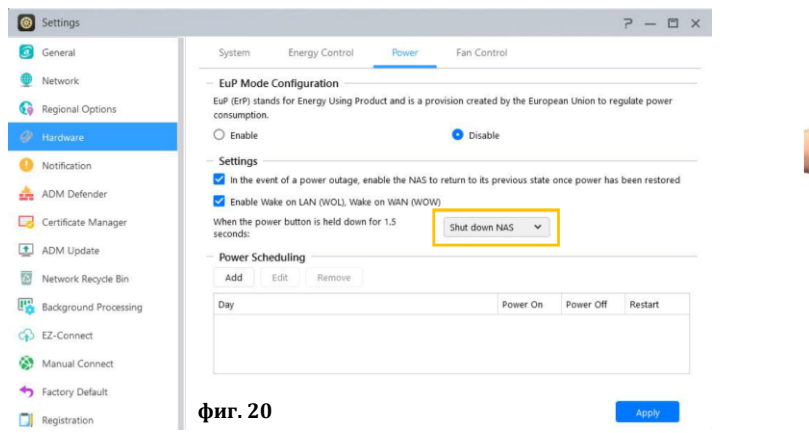

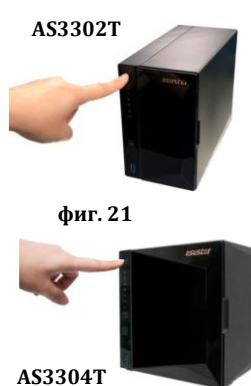

## **VII. Светлинни индикатори:**

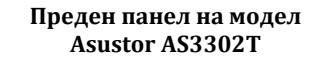

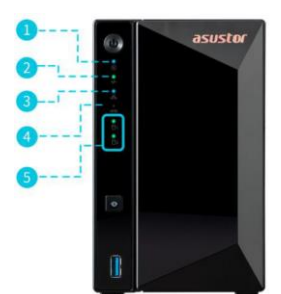

**Заден панел на модел Asustor AS3302T**

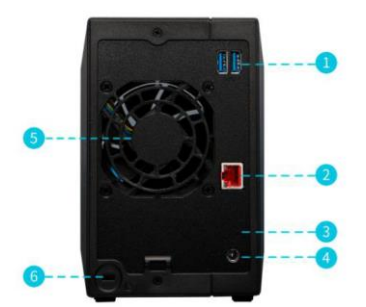

#### **Преден панел на модел Asustor AS3304T**

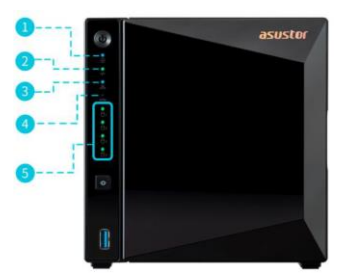

**Заден панел на модел Asustor AS3304T**

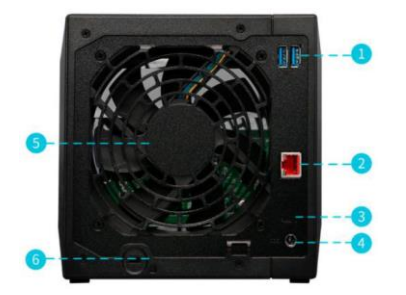

- 1. LED индикатор за захранване
- 2. LED индикатор на статуса на системата
- 3. Мрежов LED индикатор
- 4. USB LED индикатор
- 5. LED индикатор за твърд диск
- 1. USB 3.2 Gen 1 порт
- 2. 2.5 Gigabit RJ-45 портове
- 3. Бутон за нулиране
- 4. DC вход
- 5. Системен вентилатор
- 6. К ключалка

## **VIII. Значение на LED индикатори:**

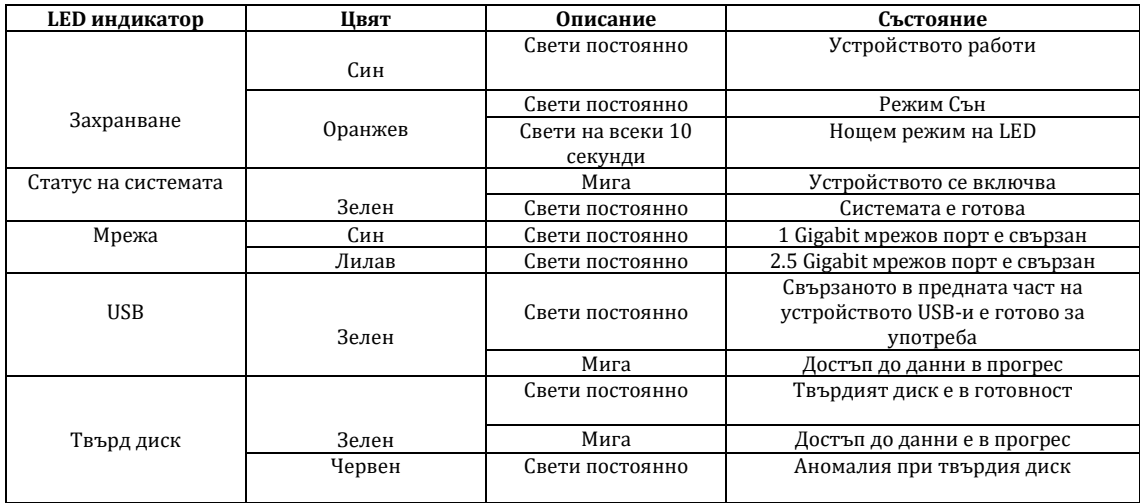